# Rich Web Apps With A Ext JS 4

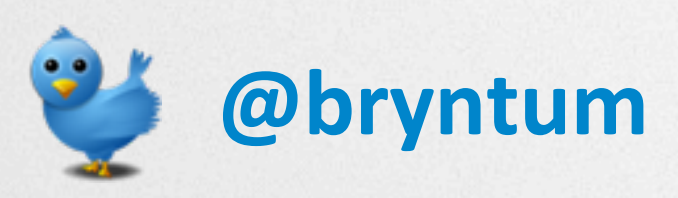

**[www.bryntum.com](http://www.bryntum.com)**

# Agenda

- Who am I?
- What is Ext JS?
- Ext Class system
- Dealing with data
- Widgets, Component Model
- Building a simple component

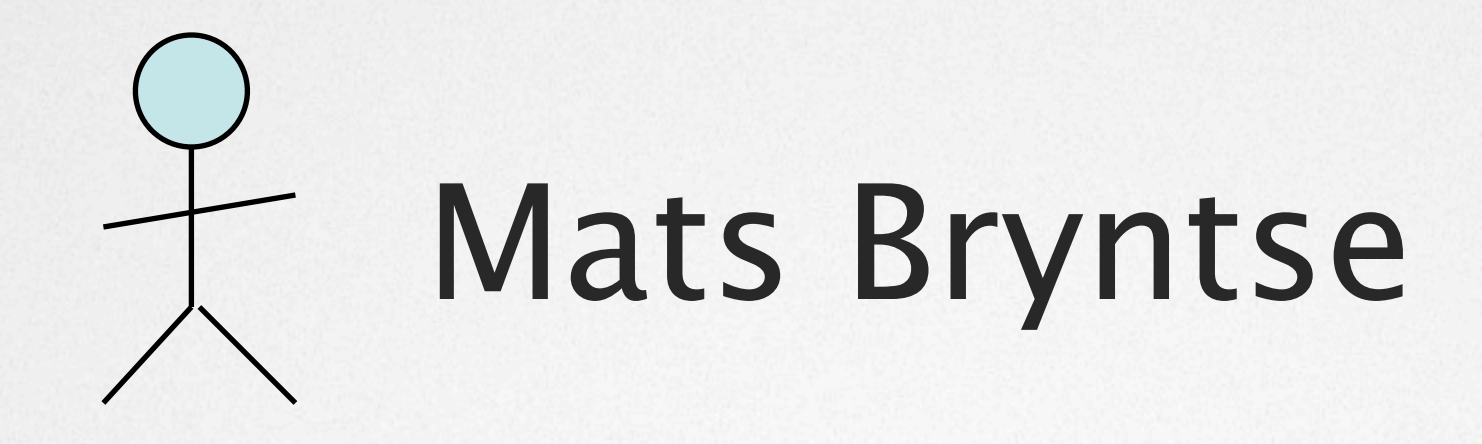

#### ◆ 36+ yrs old, from Helsingborg Sweden

#### *<sub>\*</sub>* Background:

- Previously a SW consultant: C#, ASP.NET, C
- Found Ext JS in 2007, never looked back
- Started Bryntum 2009

 $\dots$  **Bryntum: JS components & testing tools.** 

#### v Twitter: **@bryntum**

#### Who has heard of Ext JS before?

#### What is Ext JS?

Ext JS is a client-side JavaScript framework for building rich web applications.

## Ext JS background & facts

- Began as a YUI extension in 2006, now v4.1
- Company called Sencha (100+ employees)
- Funded by Sequoia Capital (Google, Yahoo, PayPal)
- Community Forum >400k

### Ext JS features

- Full UI application development suite
- Widgets: grids, forms, trees, charts
- Data package, class system, MVC, Designer
- Windows-like look & feel, layout engine

### When to use Ext JS

- Write web **applications** not web sites
- Typically LOB applications, intranet apps etc.
- Data intensive apps, gathering, displaying, filtering

### When not to use Ext JS

- Write web sites (bbc.com, google.com, [hm.com\)](http://www.hm.com)
- Write sites or apps targeting mobile/tablet. Use Sencha Touch or jQuery Mobile
- If SEO matters
- If initial page load time is critical

## Traditional web dev pain points

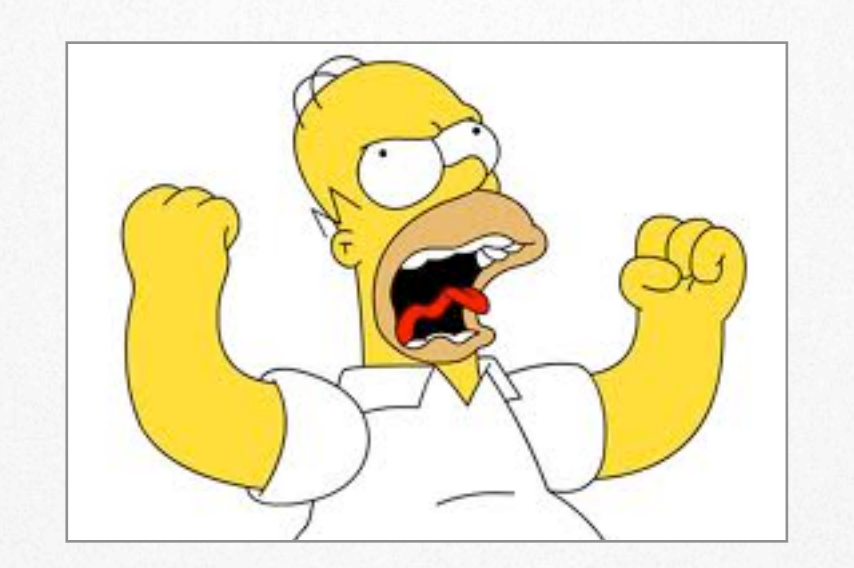

#### Too much time spent defining the user interface

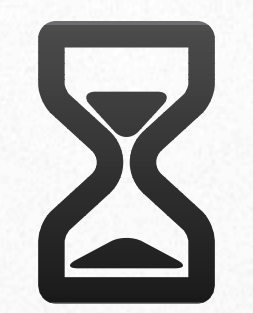

#### Browsers quirks

#### body.ie6 { display:crap; }

#### $\Rightarrow$  need hacks  $\Rightarrow$  uncertainty

## Multiple authors of UI code

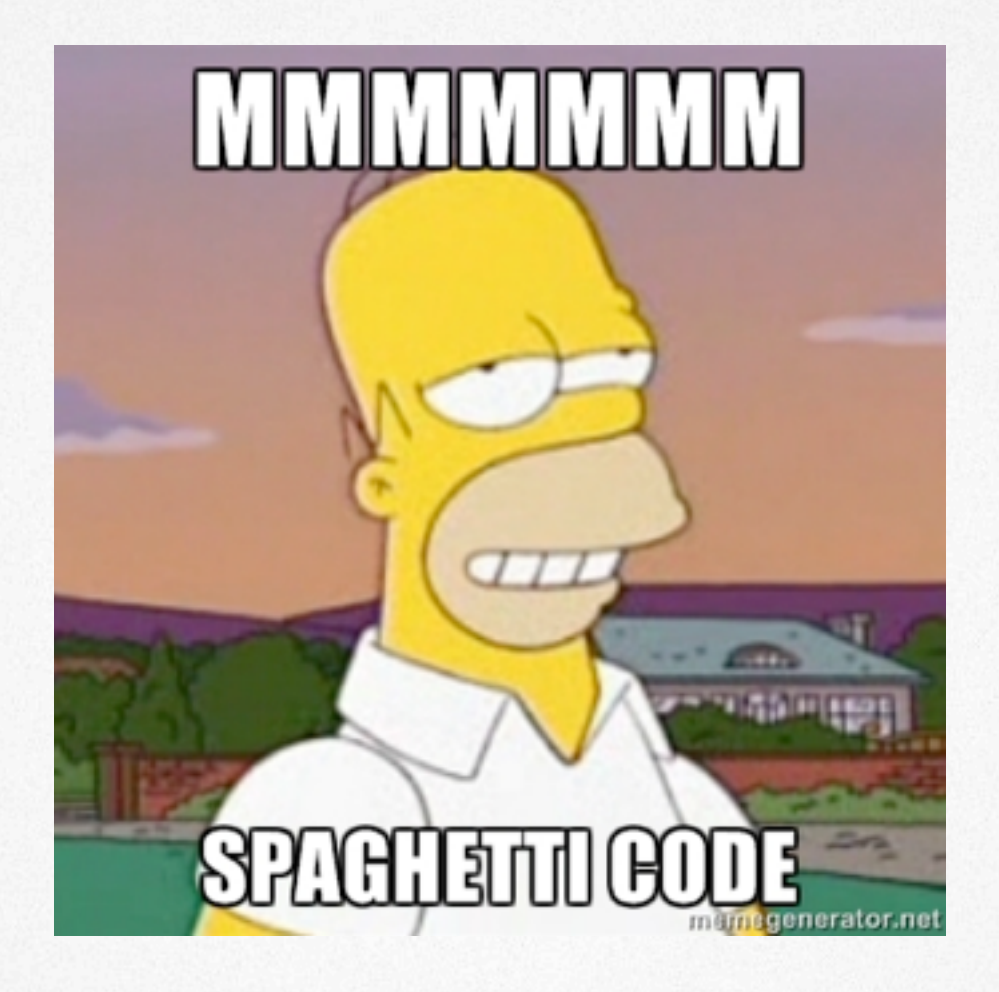

- $==$  inconsistent look & feel.
- $==$  easy to end up with function spaghetti

### Testing is often an afterthought

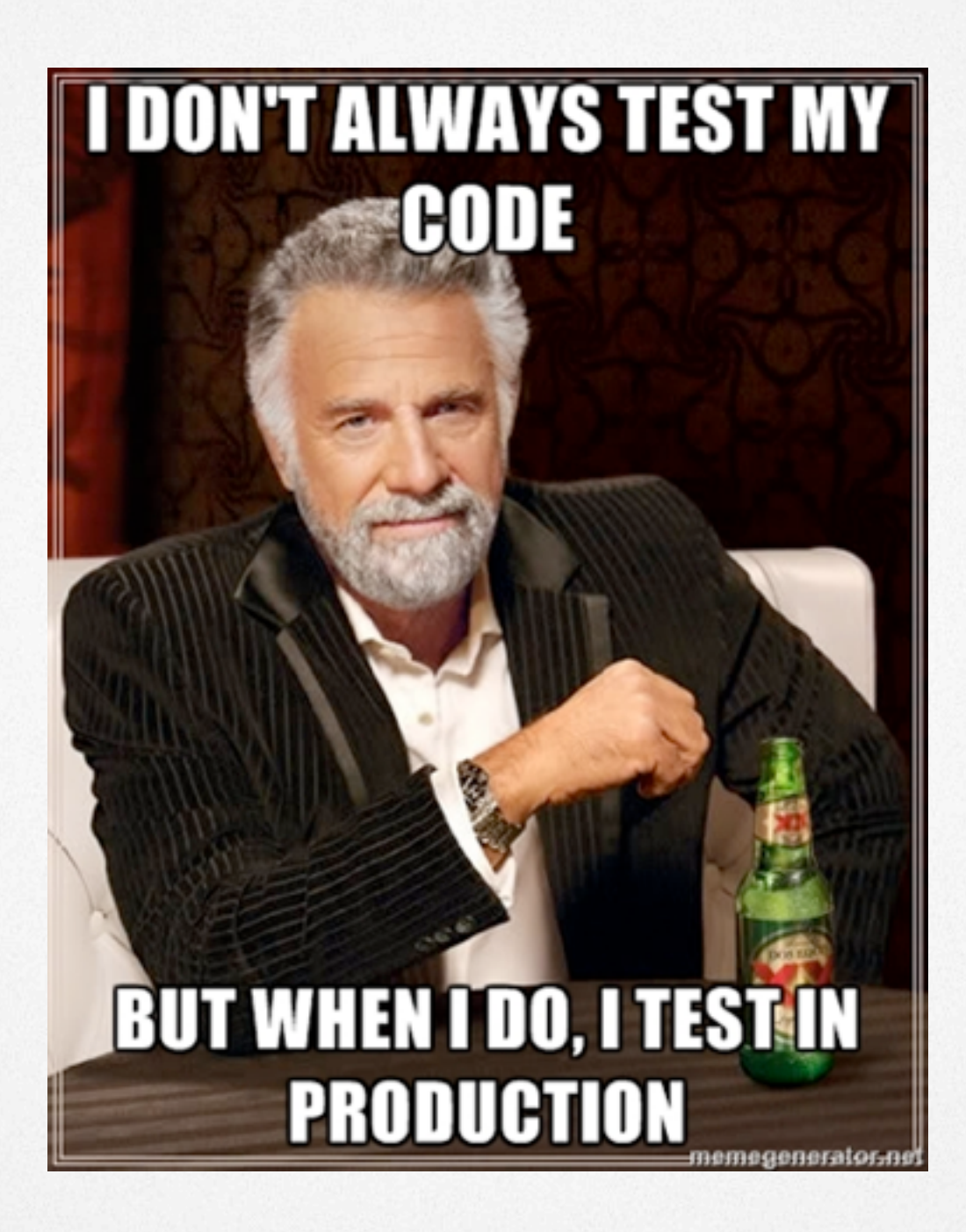

## Pros of using Ext JS

- X-browser support, incl. the awesome **IE6**
- Simple, config-driven, standardized API
- Write business logic, not HTML tags
- You do not need a black belt in CSS.

## Cons of using Ext JS

- Learning curve, huge API
- All eggs in one 1.3MB basket
- Can be tricky to theme
- Must like JavaScript

#### Hello World example

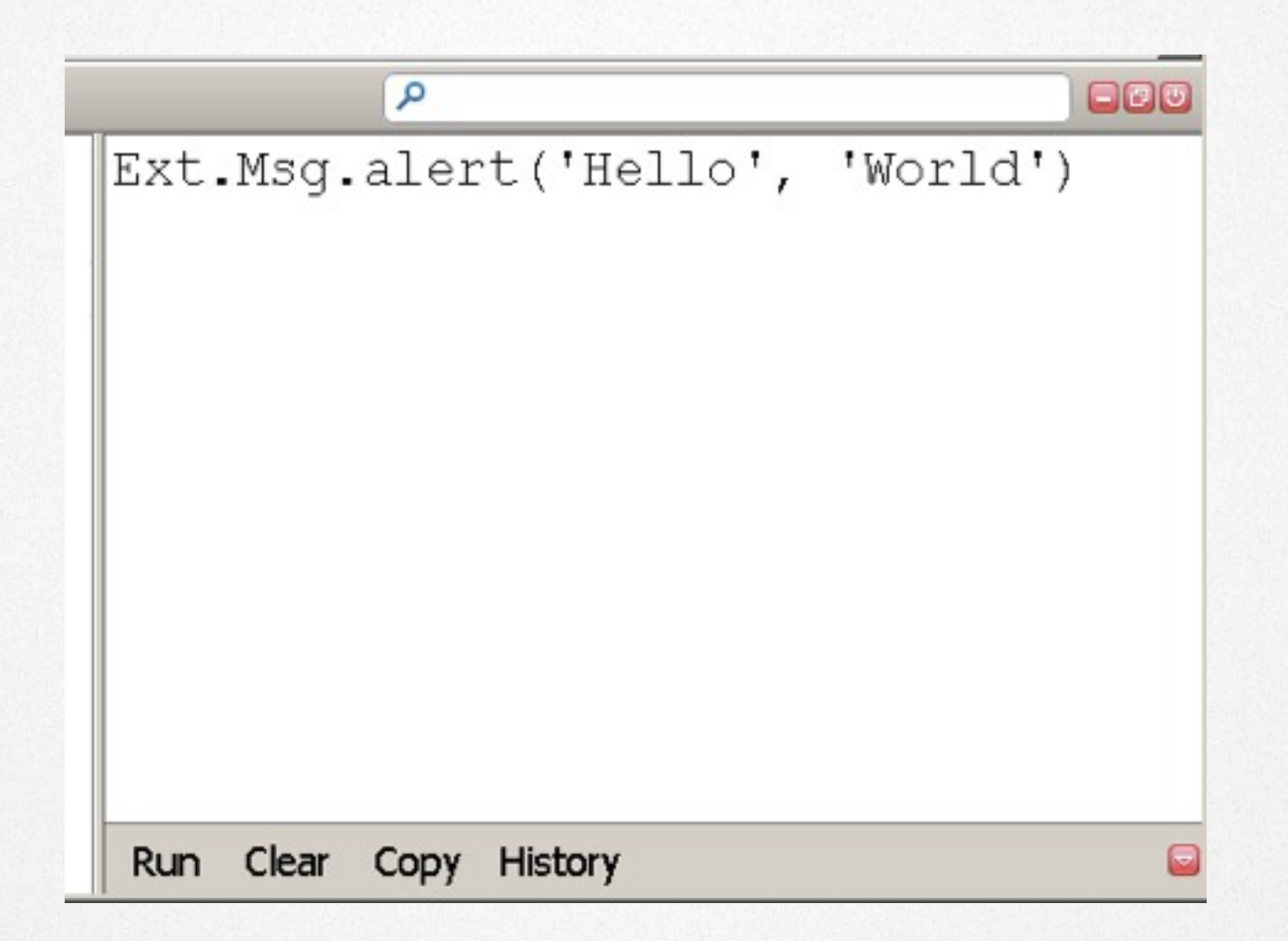

### JavaScript centric

- Ext JS is all about OOP in JavaScript
- Only basic HTML/CSS skills required
- The Hello World alert one-liner:
	- generated a X-browser alert window.
	- no time was spent developing the UI/layout
- Typical Ext JS application is a single HTML page

### Inside Ext JS 4

- Widgets
- Data package
- Class system / Component Model
- Layouts

#### Ext JS Widgets

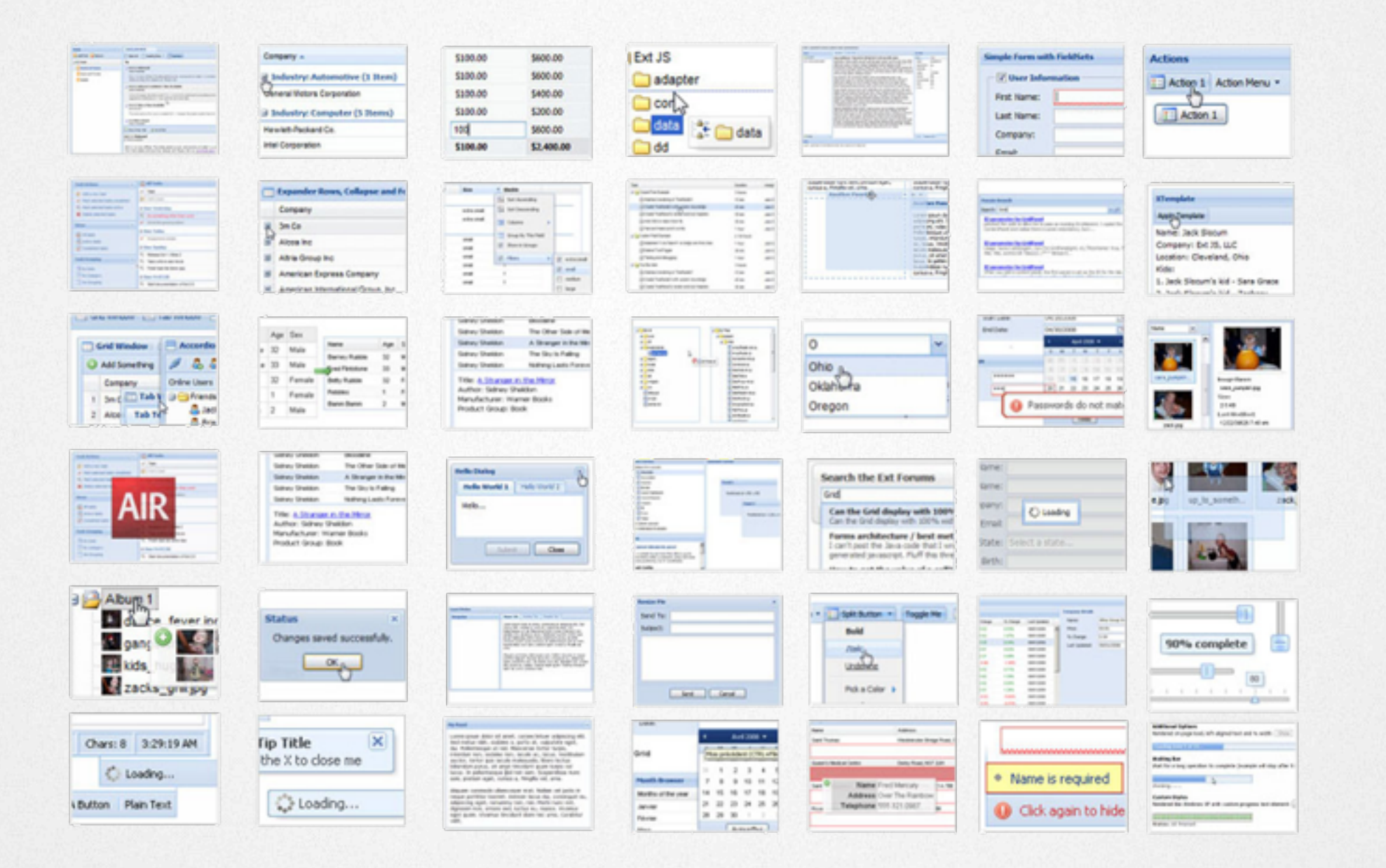

### Ext JS Widgets

- 80+ examples come with the Ext JS SDK
- Try yourself: **<http://sencha.com/extjs/examples/>**
- All widgets share a uniform API
- Any widget can be extended, features added.

### Ext JS Grid Panel

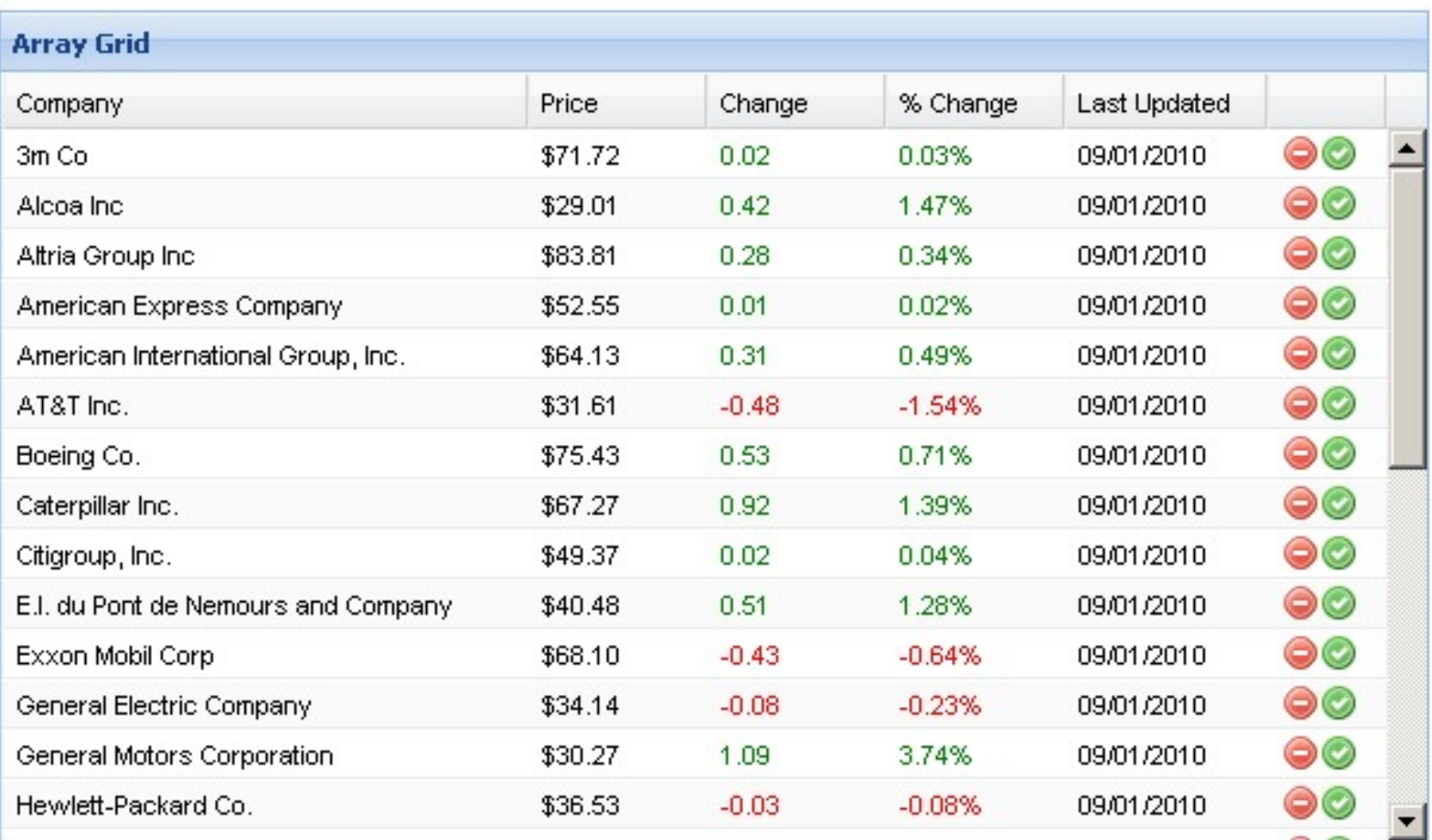

### Ext JS Grid Panel

"...that grid is badass! It does everything. It cooks you dinner. It washes your car. It starches your shirts"

reddit.com

### Ext JS Grid Panel

- Powerful and flexible table component
- Arguably the  $#1$  reason to use Ext JS (was for me)
- Out of the box: sorting, column resizing, column reordering, row drag drop, grouping, editing etc...
- Numerous extensions and plugins available

### Ext JS Forms

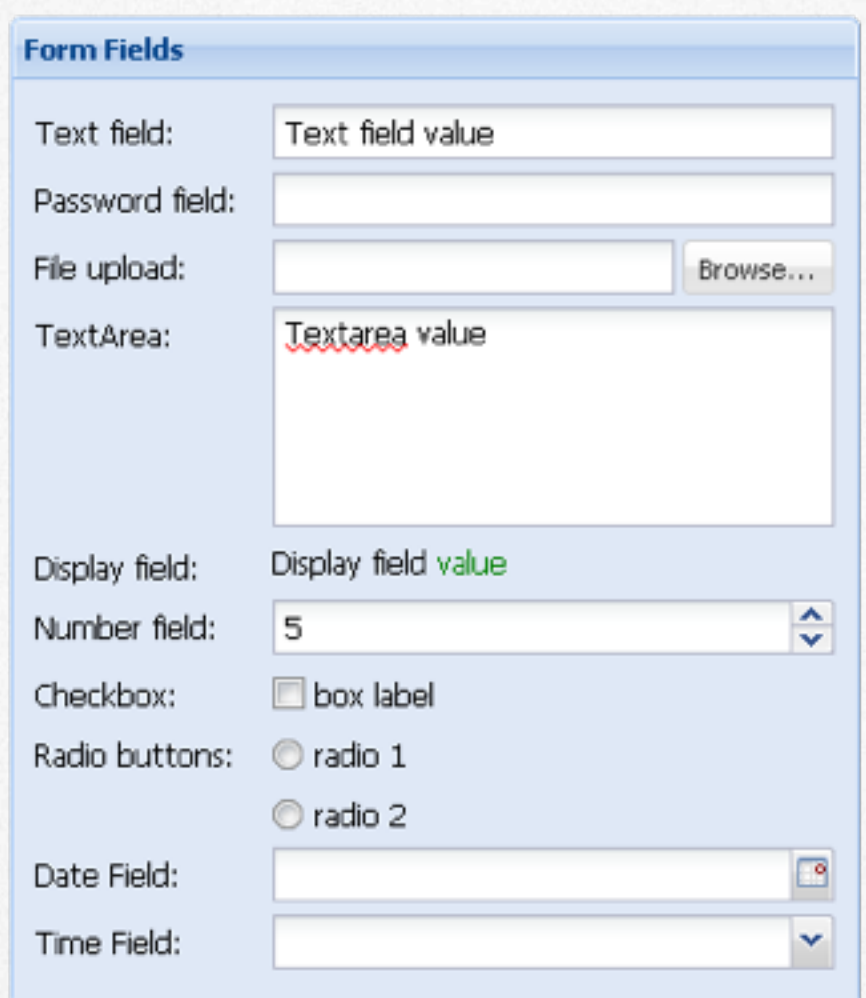

### Ext JS Forms

- Great for editing and entering data
- Available field types: text, password, number, file upload, text area, checkbox, radio, date, time.
- A form field can use vtypes to validate its value alpha, alphanum, email, url
- Validation on the entire form or on individual fields.

### Composite Fields

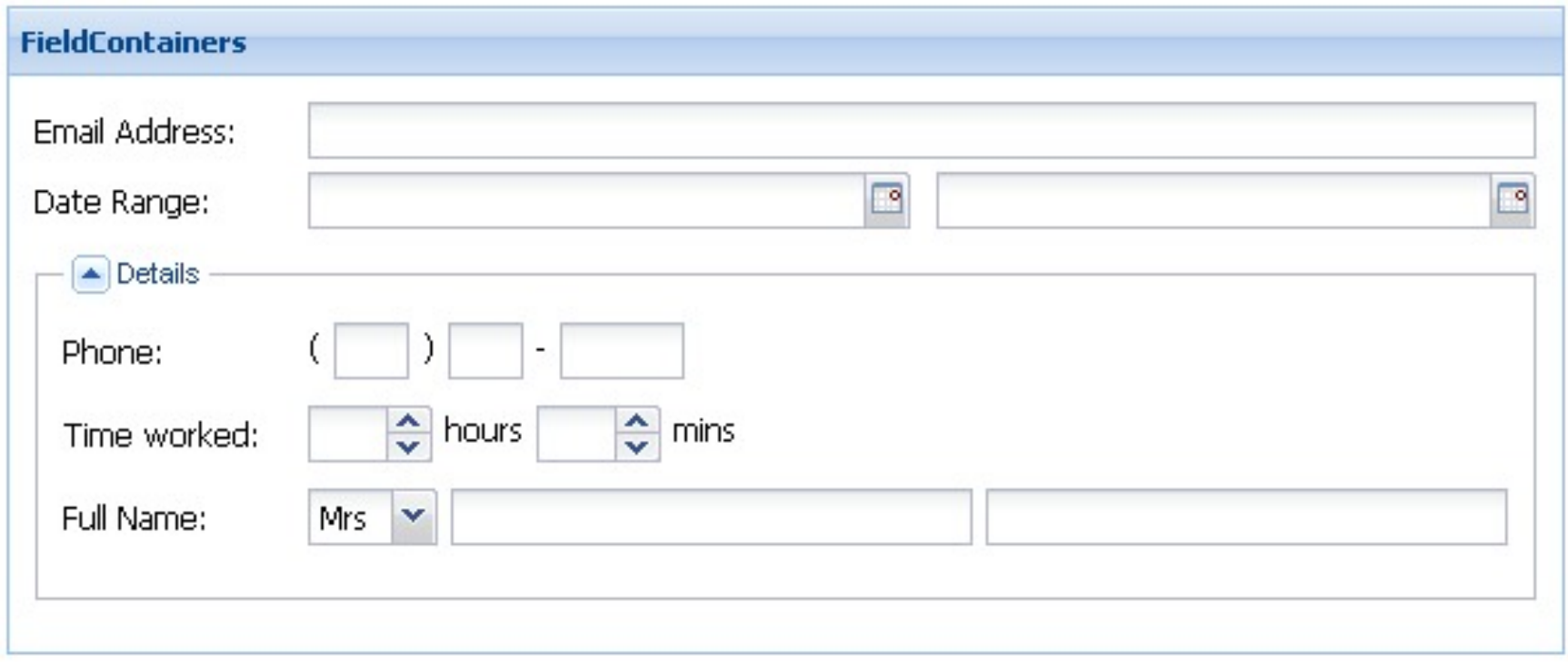

#### Form validation

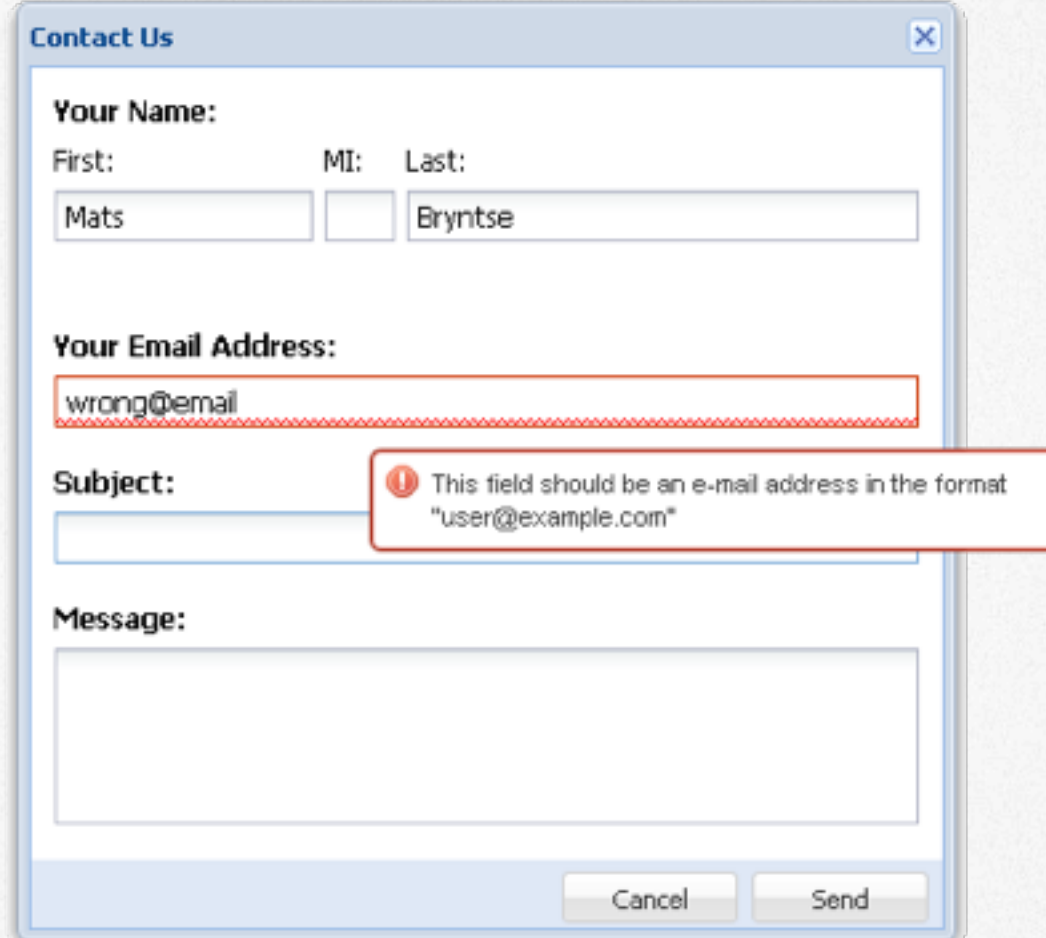

#### form.isValid(); // false

### Ext JS Forms

- Flexible validation error messages
	- Individual, side

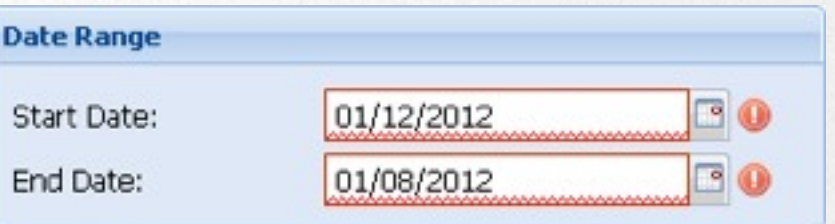

• Error summary

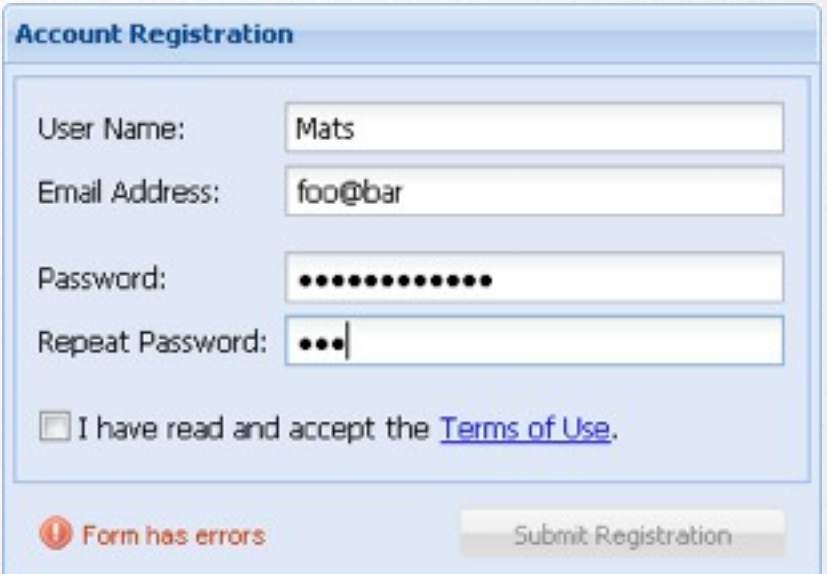

#### Ext JS Tree Panel

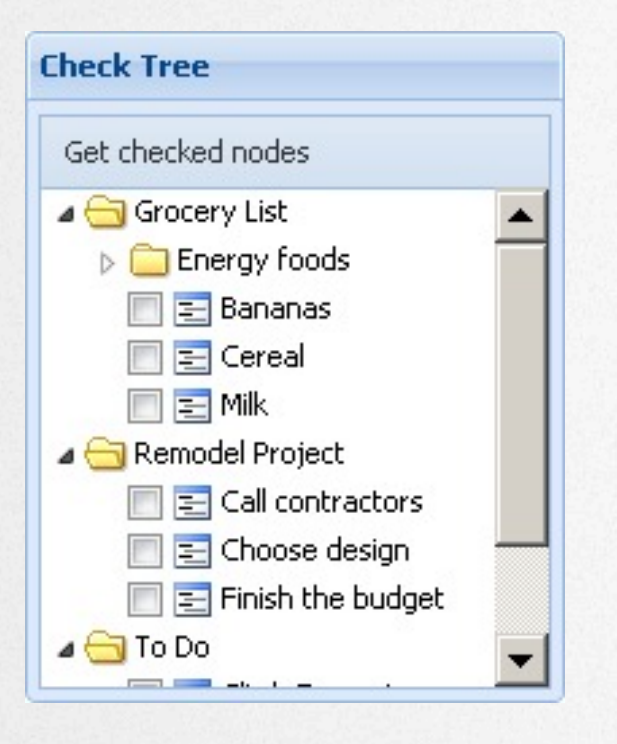

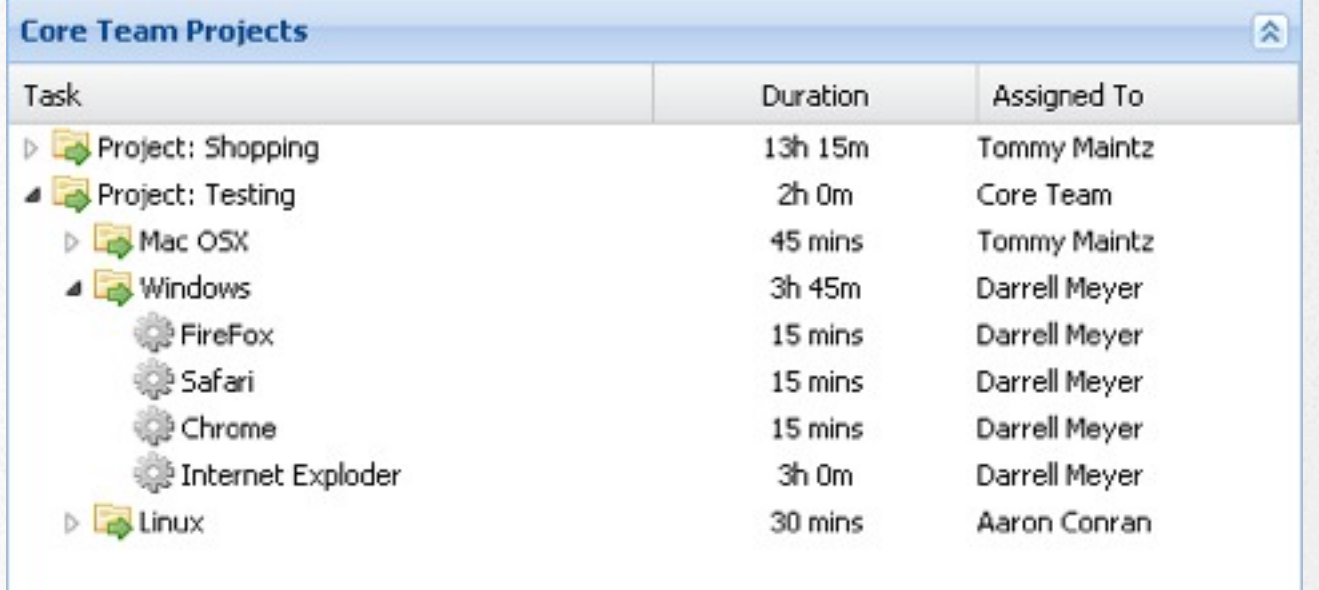

### Ext JS Tree Panel

- Great for displaying hierarchical data, backed by an **Ext.data.TreeStore**
- Supports animation, checkbox selection model, node reordering
- Also supports the features of GridPanel, column resize, reorder, hide/show, sorting etc.

### Ext JS Charts

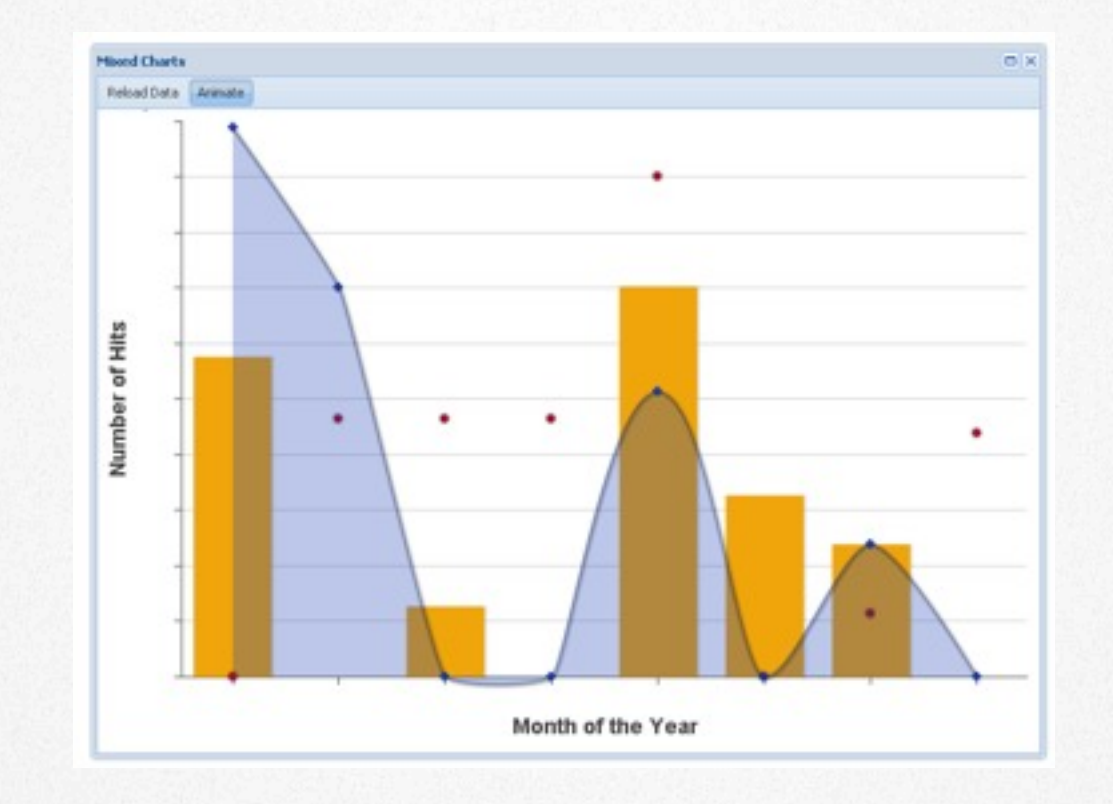

### Ext JS Charts

- Interactive X-browser charting package
- **SVG**, **VML** for (IE6/IE7/IE8)
- Rich interactivity, click, tooltips, animations

#### Charts Demo

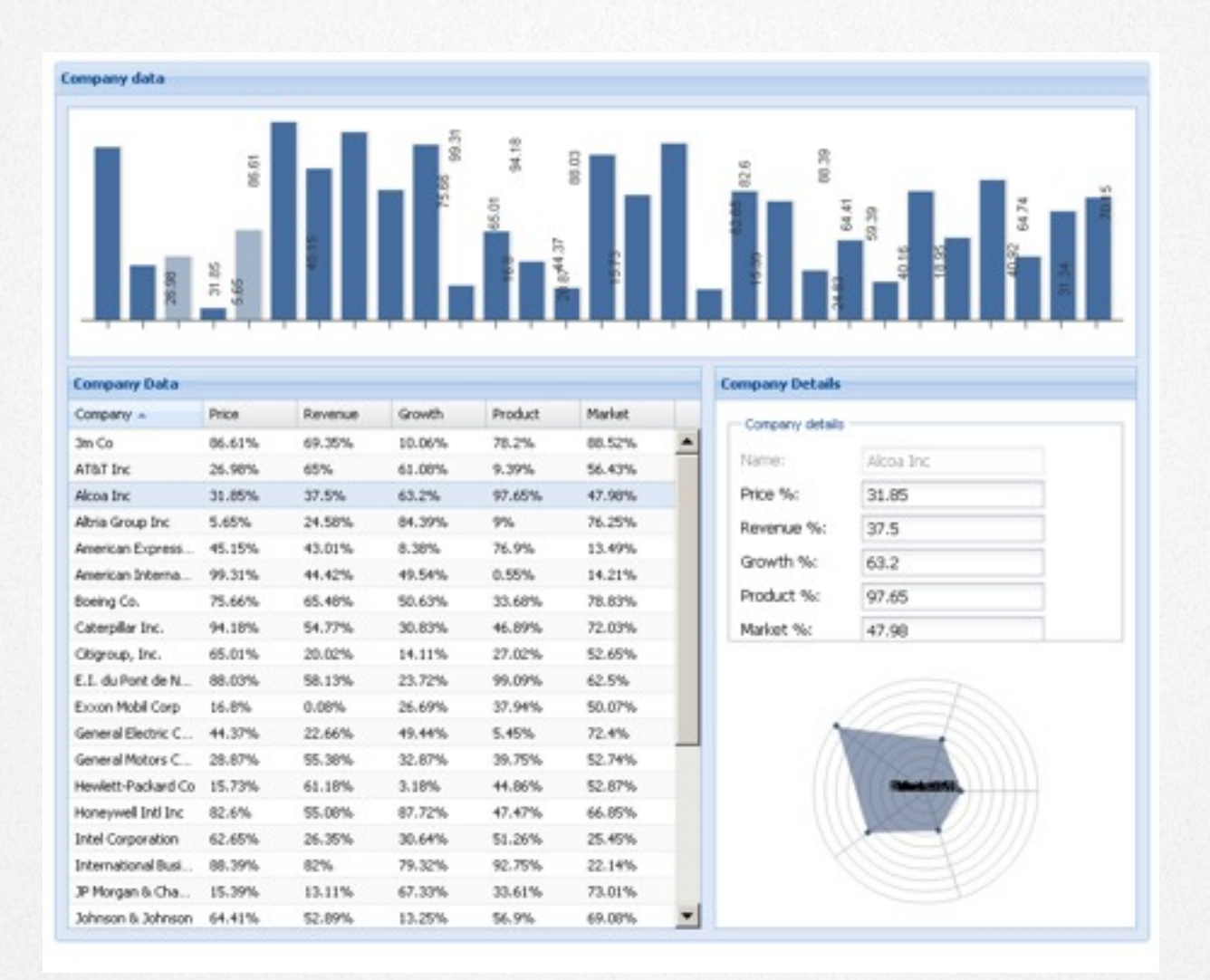

### Ext JS 4 Class System

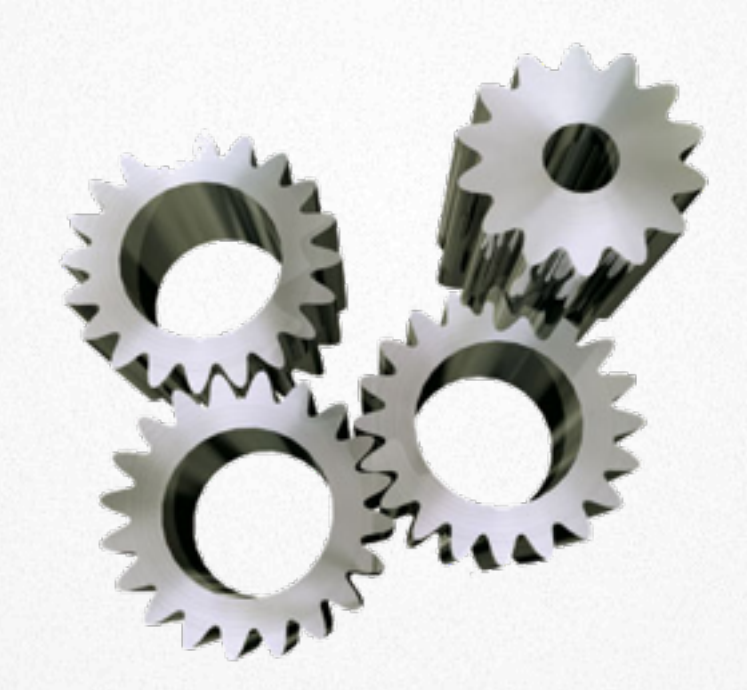

## Ext JS 4 Class System

- Uniform way of defining classes and inheritance
- Classes are defined as strings
- **Mixins** allow you to define reusable behavior => multiple inheritance
- Dynamic class loading via Ext.Loader

### Defining a simple class

Ext.define('MyWindowClass', { requires : ['SomeOtherClass'], mixins : ['Draggable' ],

myMethod : function() { ... } });

### Sample Ext Classes

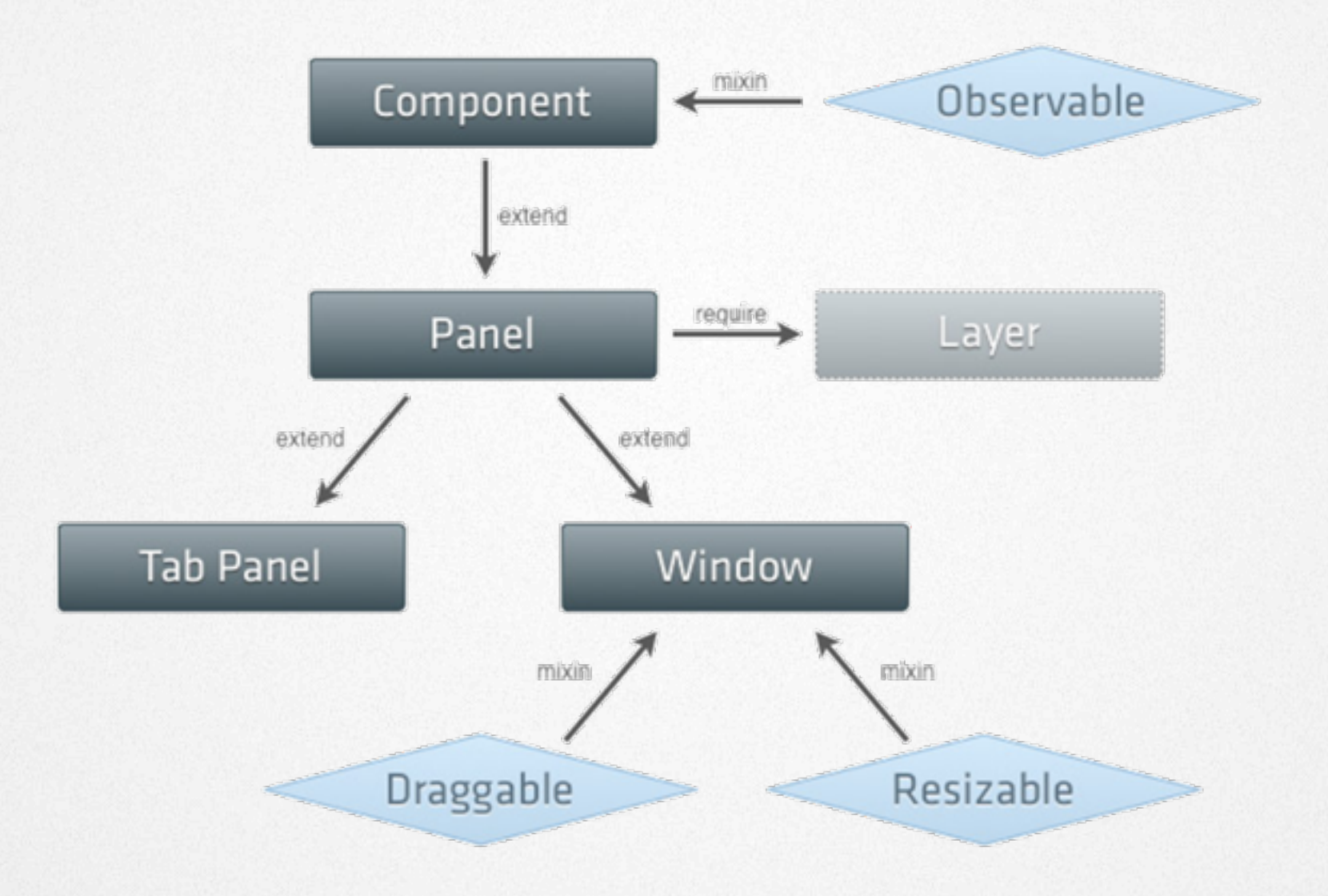

## Dynamic Loading

## Why dynamic loading?

?

### Classic JS app, week 1

```
<html>
    				<head>
         								<title>My	App</title>
         								<link href="style.css" rel="stylesheet" type="text/css" />
         								<script type="text/javascript" src="class1.js"></script>
         								<script type="text/javascript" src="class2.js"></script>
         								<script type="text/javascript" src="app.js"></script>
    				</head>
    				<body>
    				</body>
</html>
```
### Classic JS app, week 5

```
<html>
    				<head>
         								<title>My	App</title>
         								<link href="style.css" rel="stylesheet" type="text/css" />
         								<script type="text/javascript" src="somelib.js"></script>
         								<script type="text/javascript" src="jquery.js"></script>
         								<script type="text/javascript" src="wtflib.js"></script>
         								<script type="text/javascript" src="foo.lib.js"></script>
         								<script type="text/javascript" src="class1.js"></script>
         								<script type="text/javascript" src="class2.js"></script>
         								...
         								<script type="text/javascript" src="class73.js"></script>
         								<script type="text/javascript" src="app.js"></script>
    				</head>
    				<body>			</body>
</html>
```
#### Instead:

```
Ext.define('MyWindowClass', {
    extend : 'Ext.Window',
    requires : ['SomeOtherClass'],
    mixins : ['Draggable' ]
});
```
#### Ext JS Data Package

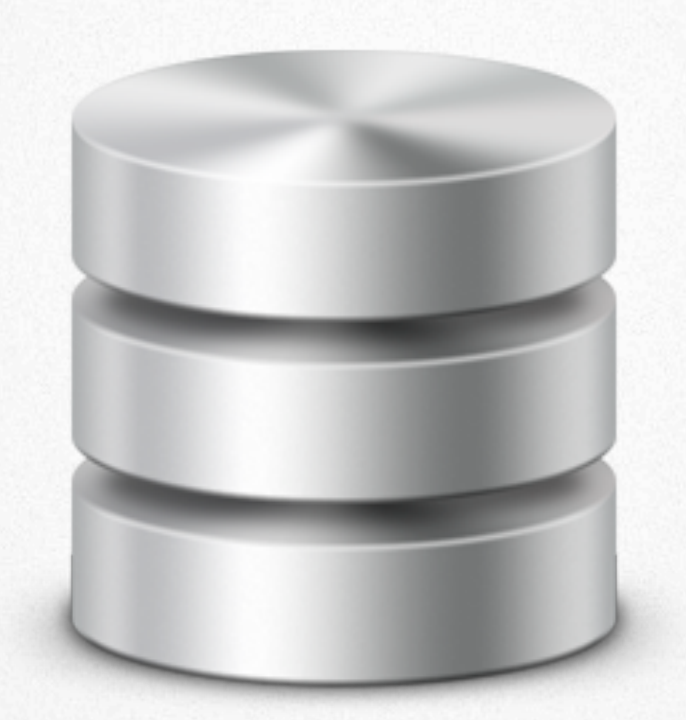

### Benefits of the data package

- Uniform way of loading and writing data
- Most Ext JS UI components use stores & models
- UI components have no inherent knowledge about the data they display

#### DataReader & Proxy

• A <u>DataProxy</u> fetches raw, unformatted data from diferent types of sources. HttpProxy, JSONP, LocalStorage, SessionStorage etc

• A DataReader is used to parse the raw data into a **Model** instances (e.g. after an AJAX request) Built-in support for JSON, XML and arrays

### Model & Store

- A Model is a client side representation of a DB table (User, Order, OrderRow). A model
	- \* has a number of fields (e.g. "id", "name", "email")
	- \* keeps track of its field changes
	- \* usually belongs to a **Store**
	- \* can be Associated with other Models
- A Store represents a client side cache of **Model** objects.
	- \* Provides input data for GridPanel, ComboBox
	- \* Store supports filtering, grouping, sorting etc.

## Ext JS 4 Data Package

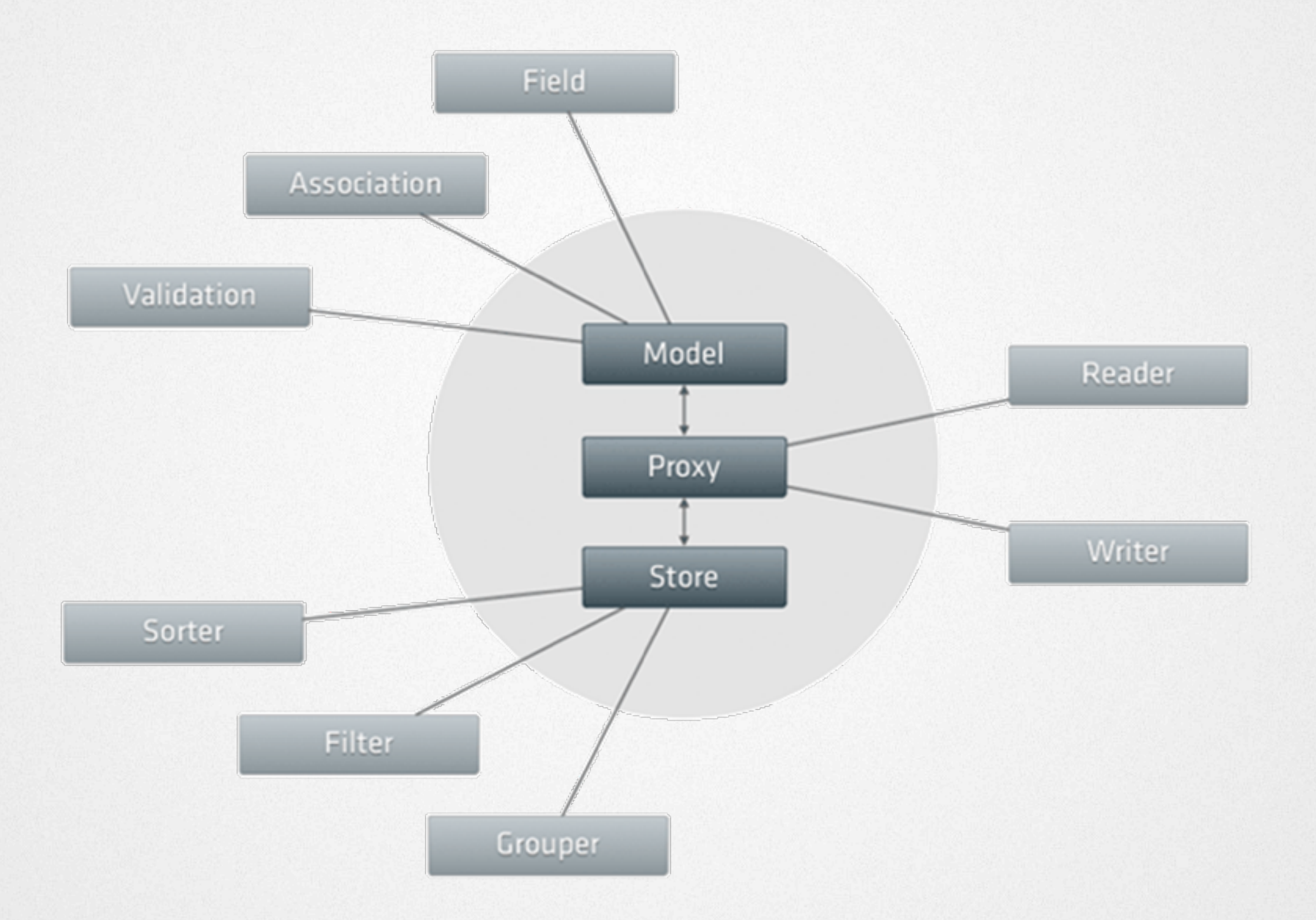

### DEMO: Complex App

### Review: Web Desktop

- Powerful web app simulating a desktop interface
- All widgets:
	- user treelist
	- company table
	- system status charts  $\Rightarrow$  all backed by the Ext.data.Store class
- No time spent inventing advanced CSS layouts.

## Ext JS Component Model

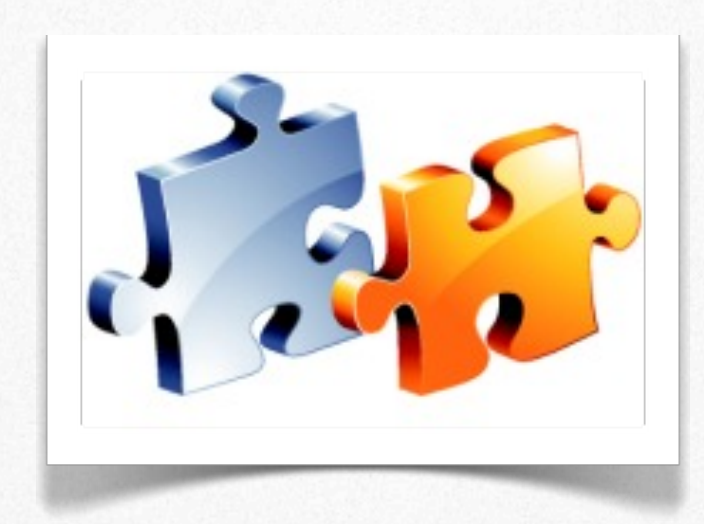

## Component Model

- Ext.Component: base class for all Ext components
- Popular components:

Ext.form.TextField Ext.TreePanel Ext.GridPanel Ext.Window

- Managed life cycle, template method hooks
	- constructor
	- initComponent
	- onRender
	- afterRender
	- onDestroy

### Component Model

```
Ext.define('MyUserForm', {
  extend :'Ext.FormPanel',
    height : 200,
```
 }

});

```
initComponent : function() {
        this.nameField = new
Ext.TextField(..);
```
 this.callParent(arguments);

## Extending Components

- Very simple to extend existing components
- Add your own custom features and functionality
- Benefit from the Ext Component lifecycle, managed instantiation and destruction
- Our Bryntum Gantt chart extends Ext.TreePanel

## Extending Components

Ext.define('My.GanttChart', { extend : 'Ext.tree.Panel', requires : ['My.TaskStore'], initComponent: function() { // Do stuff... this.callParent(arguments); }, renderBars : function() { ... } });

### Custom Components

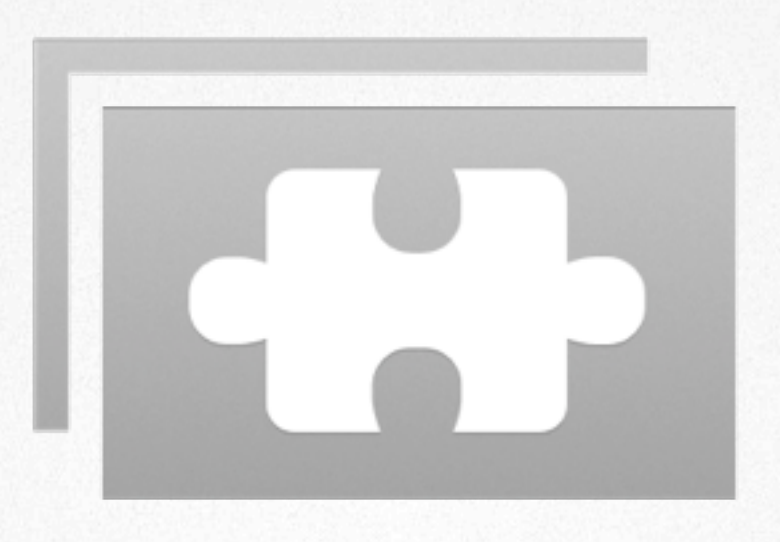

- Sencha forum section for community extensions
- http://market.sencha.com => share, buy or sell

### Ext JS 4 Layouts

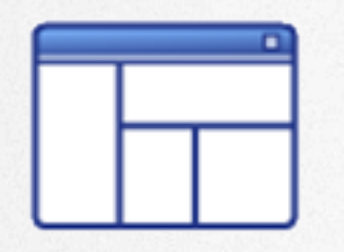

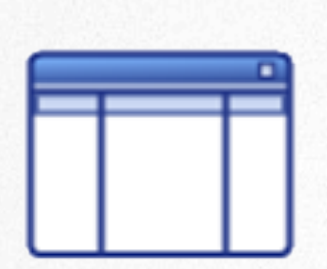

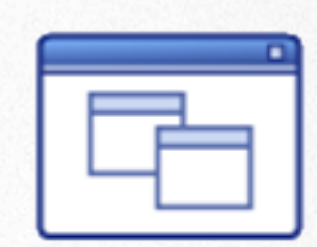

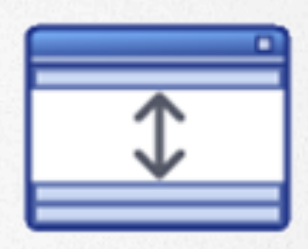

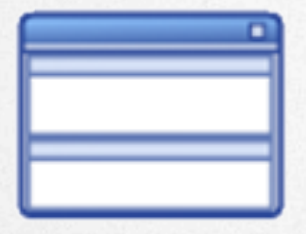

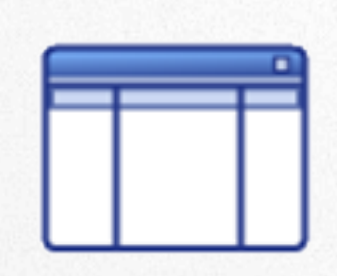

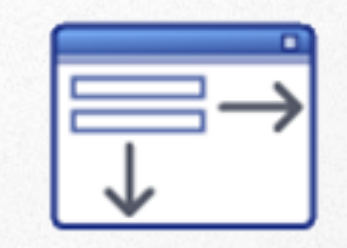

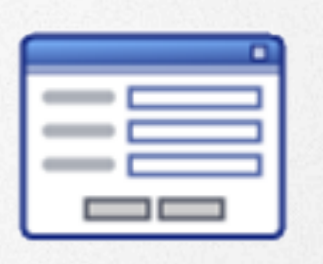

### Ext JS 4 Layouts

- An Ext.**Container** can contain child Components
- Choose from several built in layouts:

border, absolute, column, hbox, table, card, etc.

• Easy to produce complex layout structures. Nest as deep as you want.

### Ext JS 4 Layouts

• Example: Complex layout

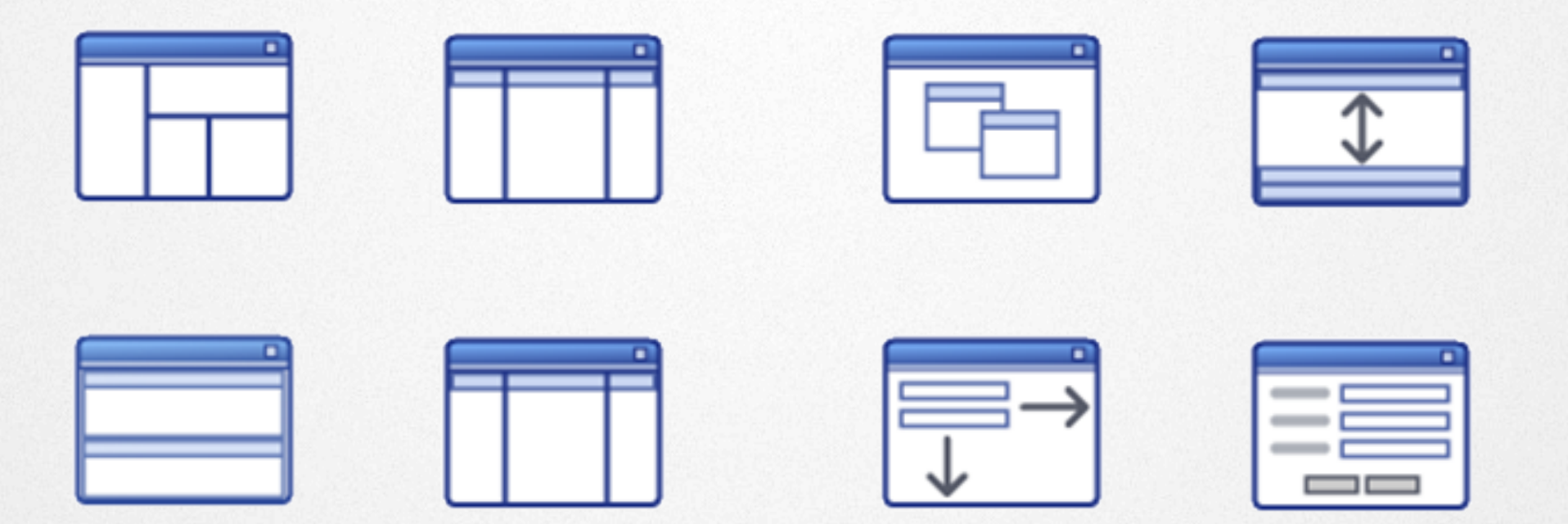

### Let's build something

#### Mission: Build a simple scrum board

## Testing Ext JS apps

- Jasmine
- Selenium (tricky)
- Siesta
- PhantomJS (headless WebKit)

### Additional Resources

- sencha.com/learn
- sencha.com/docs
- sencha.com/forum/
- sencha.com/blog/

#### Thanks for listening!

#### Questions?

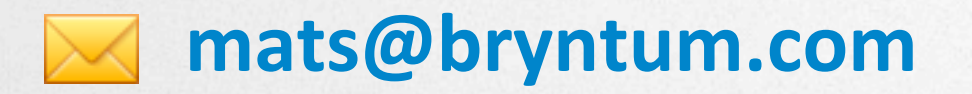

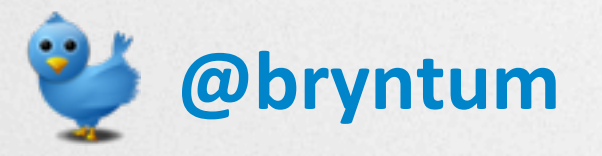